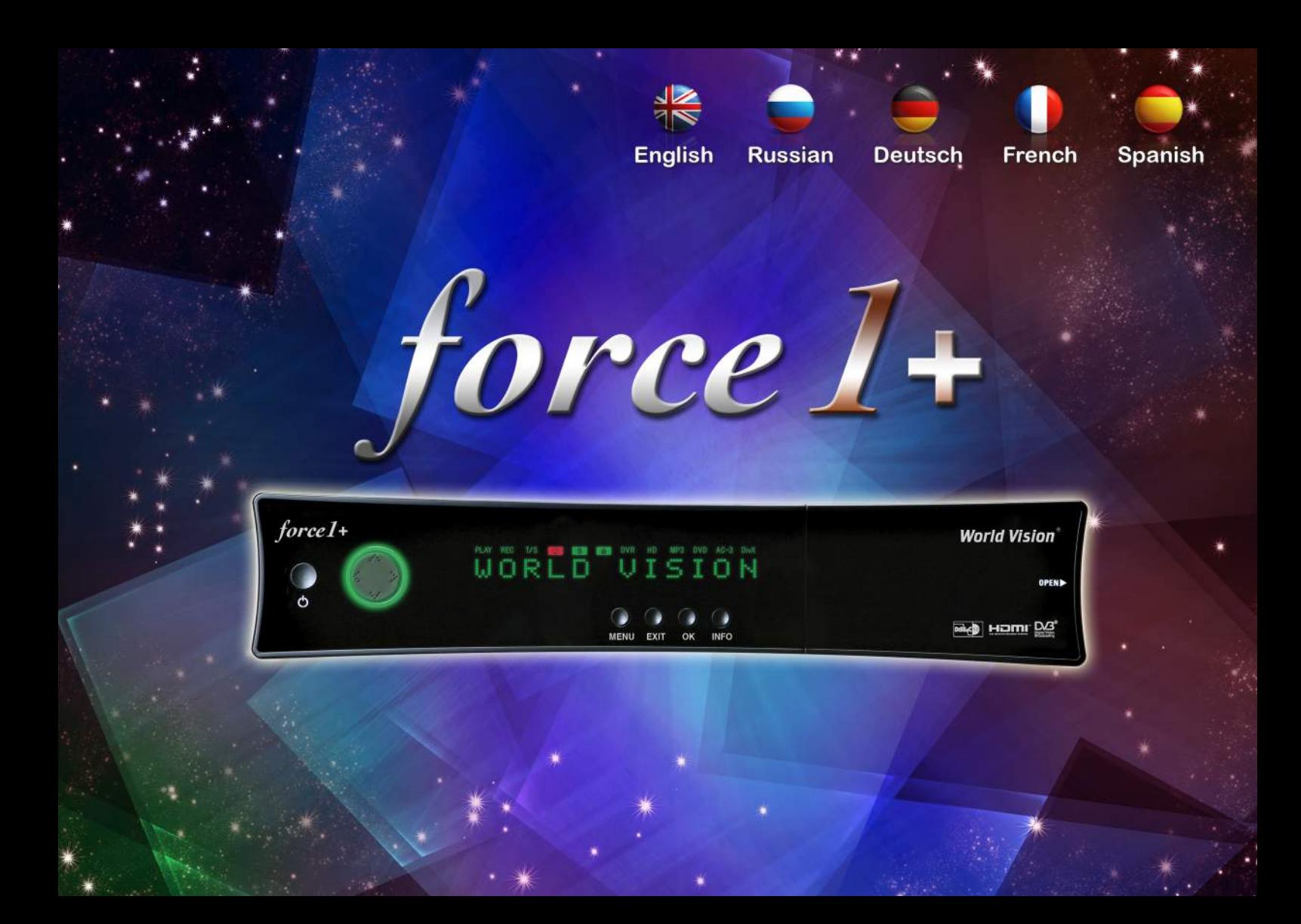

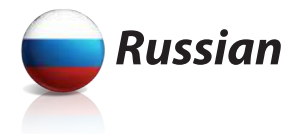

# $(R)$ **World Vision** force 1+

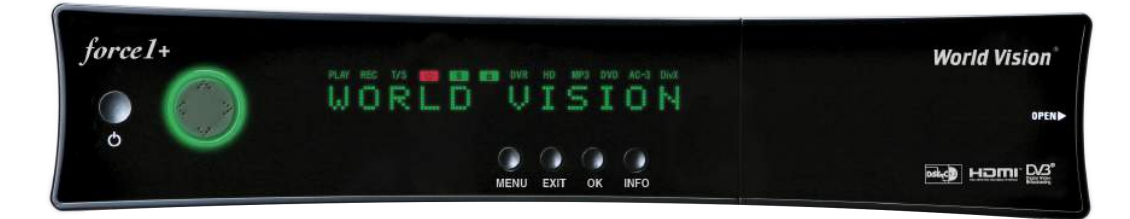

# Руководство пользователя

# World Vision force 1+

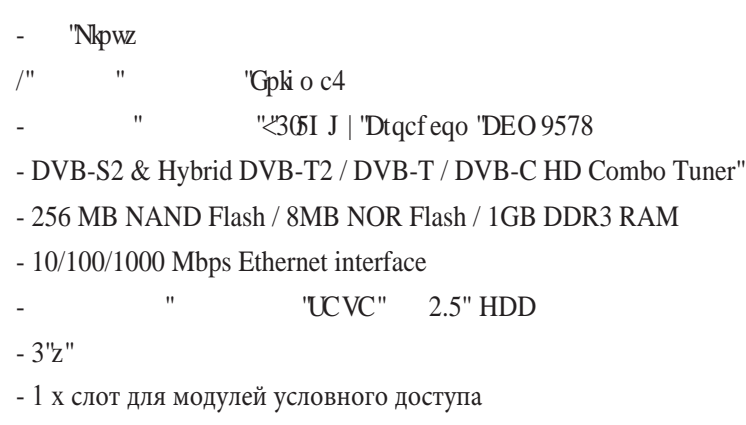

- 3 х USB 2.0 (1 х Лицевая панель и 2 х Задняя панель)
- 1 x HDMI Interfac

- Цифровой аудиовыход S/PDIF с поддержкой Dolby AC-3

- Full HD (1080p 50/60Hz)
- Функция 3D
- Просмотр 2х HD каналов с функцией Картинка в
- Картинке (PiP)
- Расширенный EPG и планирование записи по EPG -
- Таймер и запись нескольких передач
- Медиаплеер
- Возможность загрузки дополнительных

#### плагинов

- Неограниченное число каналов
- Сверх чувствительный тюнер для примема
	- слабых сиганалов и транспондеров
- Поддержка протоколов DiSEqC 1.0, 1.1, 1.2 и 1.3(USALS)
- Потребление менее 0.5 Вт в режиме ожидания

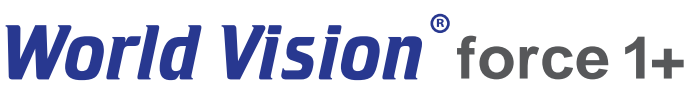

http://www.world-vision.ru

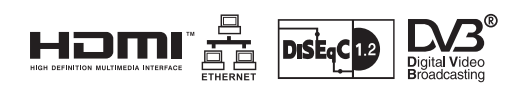

#### **АКСЕССУАРЫ**

Пожалуйста, проверьте, что данные аксессуары входят в комплект поставки:

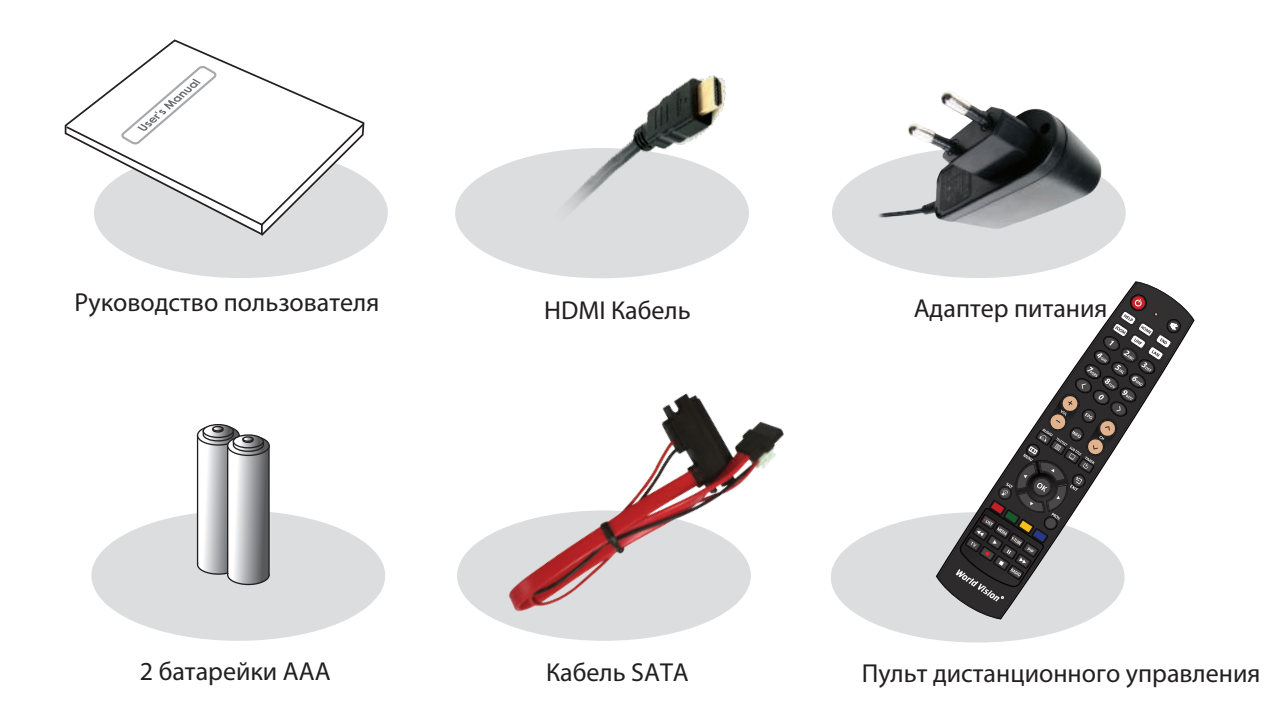

#### **ОБЗОР**

#### **Лицевая панель**

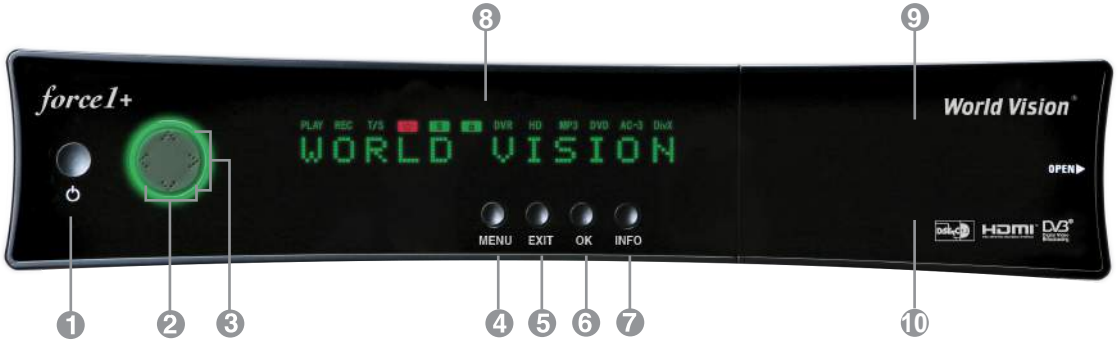

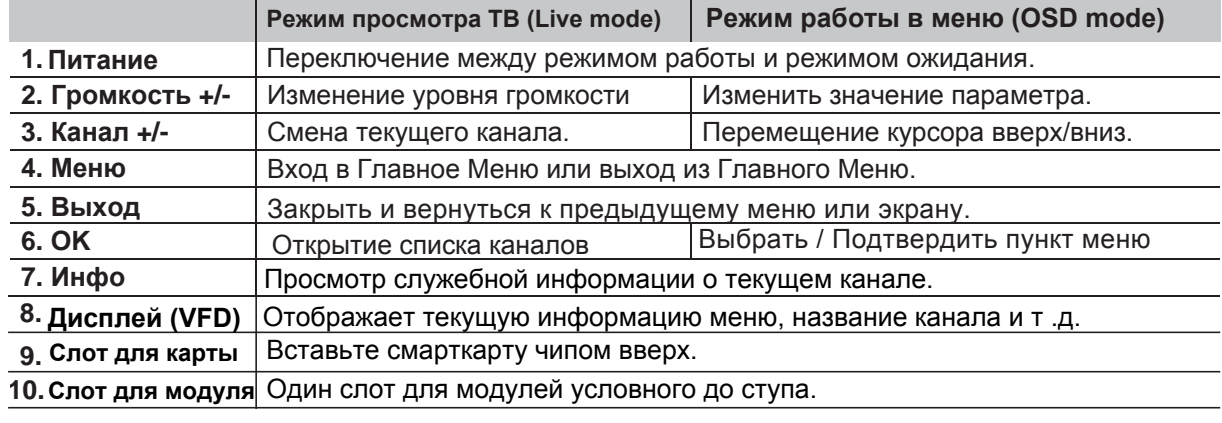

#### **Задняя панель 11 5 7** Ġ ETHEPNET  $C \in \mathbb{C}$   $\oplus$   $\cong$ POWER 950-2150MHz 13/18V Max 400mA DC IN  $\left( \cdot \right)$  $0 - 0$ <br>12V = 3.5A LNB1 IN LNB2 IN SPDIE USB 2.0 5Vm Max 500mA RS-232C MADE IN KOREA **1 6 3 4 10 12 8 9**

**<sup>1</sup>RF IN/OUT**  Комбинированный тюнер с поддержкой работы петлевого выхода для DVB T2/T и C сигнала. Перед подключением отключите ресивер от сети

# **2 LNB1 ВХОД**

 1-й спутниковый вход от конвертора на спутниковой антенне. Выключите ресивер перед подключением.

# **3 LNB2 ВХОД**

 2-й спутниковый вход от конвертора на спутниковой антенне. Выключите ресивер перед подключением.

# **4 S/PDIF**

Подключение цифрового звука по оптическому кабелю к вашей Hi-Fi системе

# **5 Audio / Video Выход**

Подключение ТВ через RCA кабель

# **6 HDMI**

Для покдключения к HD ТВ по HDMI кабелю

# **7 Ethernet**

Порт для работы по протоколам HTTP, FTP, NFS, Telnet и Samba для доступа к вашему HDD или для загрузки списка каналов. Также используется для загрузки ПО на Force1+ .

# **8 2x USB**

Подключение к внешнему HDD или USB хранилищу через USB кабель (Max. 500mA).

# **9 RS232**

RS232C последовательный порт подключения.

#### **10 Внешний адаптер питания**

Подключение к адаптеру питания (12V / 3.5A)

#### **11 Тумблер питания**

Включение и выключение питания

#### **12 Вентилятор отверстие**

С функцией управления скоростью вращения.

### **ПОДКЛЮЧЕНИЕ**

- 1. Пожалуйста, ознакомьтесь с инструкциями ибчбезопасности перед тем, как включить устройство.
- 2. Подключите Force1+ к вашему ТВ используя HDMI кабель или RCA кабель.

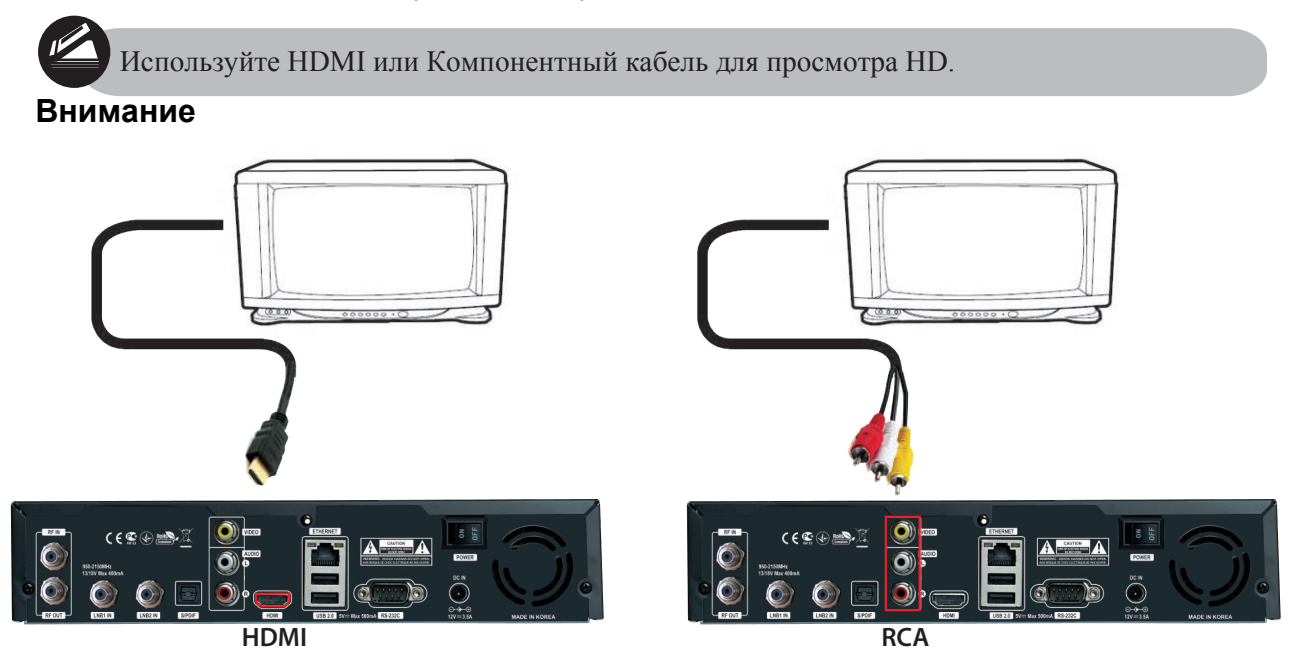

- 3. Подключите каоксиальный кабель (от спутниковой антенны) к LNB входу Force1+.
- 4. Включите питание на Force1+.
- 5. После загрузки появится меню для настройки парамметров вашего ТВ и антенны

# **ПУЛЬТ ДИСТАНЦИОННОГО УПРАВЛЕНИЯ**

**ПИТАНИЕ** : Переключение между режимами работы и ожидания.

**MUTE** : Вкл/Выкл звук.

**HELP** : Предоставляет пользователю краткую инструкцию на force1+.

**HOME** : Автоматический переход в начало списка меню.

**END** : Автоматический переход в конец списка меню.

**Zoom** : Увеличение/уменьшение изображения на экране.

**LAN** : Открытие меню конфигураций сети.

**ЦИФРОВЫЕ КНОПКИ (0~9)** : Ввод цифр и переключение Каналов/Сервисов.

**ПРЕДЫДУЩИЙ (<)** : Переход к предыдущему каналу/сервису или переход в конец списка услуг или воспроизведений.

**СЛЕДУЮЩИЙ(>)** : Переход к следующему каналу/сервису или переход в начало списка услуг или воспроизведений.

**VOL. +/-** : Увеличение/Уменьшение громкости звука.

**EPG** : Электронный Программный Гид (EPG).

**INFO** : Отображает информацию EPG, если такая предоставляется.

**CH. +/-** : Навигация по списку найденных каналов.

**AUDIO** : Выбор Аудио режима и дорожки.

**TELETEXT** : Переключение между режимом просмотра и Телетекстом.

**SUBTITLE** : Отображает список языков субтитров

**TIMER** : Включение функции таймера.

**MENU** : Открытие Главного меню и выбор подменю используя кнопки навигации.

**EXIT** : Закрытие и возврат к предыдущему пункту меню.

**Кн пки н вигации** : Навигация вверх/вниз и влево/вправо по опциям меню.

Кнопки вверх/вниз используются для управления списком каналов

**OK** : Выбор меню или подтверждение выбранной опции. Также, отображает список каналов во время просмотра передачи.

**SAT** : Открытие списка каналов в соответствии со спутником

**PROV.** : Открытие списка провайдеров

**ЦВЕТНЫЕ КНОПКИ** : Активирует определенные функции меню. Инструкции даны в каждом разделе меню.

**LIST**: Открыть список записанных файлов.

**MEDIA** : Открытия списка медиа файлов.

**Y-TUBE** : Открытие списка YouTube.

**PIP** : Включение функции Картинка в Картинке.

Кн пки Апп ратн г в пр изведения: : Контроль функций мультимедиа.

**TV** : Переключение в режим ТВ.

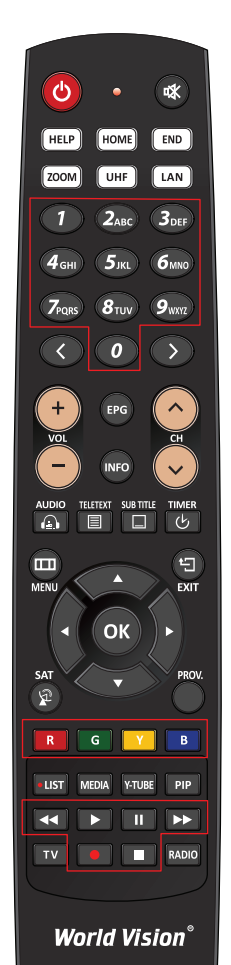

#### **ИНСТРУКЦИЯ ПО БЕЗОПАСНОСТИ**

Пожалуйста, внимательно ознакомьтесь с инструкцией безопасности force1+.

Производитель не несет ответственности за неправильную эксплуатацию force1+.

- \* Для нормальной вентиляции ɪɟɫɢɜɟɪɚразместите ɟɝɨɨɫɬɚɜɥɹɹɪɹɞɨɦ ɫɜɨɛɨɞɧɨɟпространств .
- \* Выключите питание, если не используете и плительно время.
- \* Не закрывайте вентиляционные отверстия такими предметами как газеты, скатерти, занавески и т.п.
- \* Не подвергайте ресивер воздействиям жидкости, влаги, прямых солнечных лучей или экстремальным перепадам температур.
- \* Не располагайте рядом с ресивером открытые источники огня, например, свечи.
- \* Не ставьте рядом открытые сосуды с жидкостью, например, вазы.
- \* Пока ресивер включен, не подсоединяйте или не меняйте какие-либо кабеля.
- \* Не снимайте верхнюю крышку. Это может привести к электрическому удару!
- \* Не прикасайтесь к ресиверу влажными руками. Это может привести к электрическому удару!
- \* Не всовывайте металлические предметы в вентиляционные отверстия или слоты.
- \* Пожалуйста, отсоедините ресивер от сети питания во время грозы и молнии.
- \* Отсоедините шнур питания от сети, если он поврежден.
- \* Чистка: Перед началом чистки, отсоедините шнур питания. Используйте мягкую ткань без химических очистителей.
- \* Подключайте ресивер только к соответствующим розеткам питания. Избегайте перегрузок электросети.
- \* Розетка электросети должна находится рядом с ресивером для возможности быстрого доступа к ней.

#### ПРЕДУПРЕЖДЕНИЕ!

- \* Модификации и изменения в ресивере могут привести к потере гарантии.
- \* Установка некорректного ПО ведет к потере гарантии.
- \* Эта инструкция может быть изменена производителем в одностороннем порядке.

#### **ИНСТРУКЦИЯ ПО ПЕРЕРАБОТКЕ**

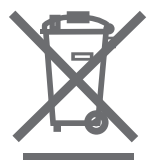

- 1. Данный знак на продукте обозначает, что на продукт распространяется Европейская директива 2002/96/EC.
- 2. Все электронные и электрические товары должны перерабатываться отдельно от общего потока отходов без данной маркировки. Сбор таких отходов осуществляется государством или местными властями.
- 3. Правильная переработка устаревшего оборудования предупредит потенциальное негативное воздействие на окружающую среду и человеческое здоровье.

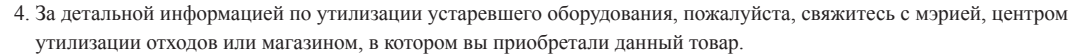